## Getting started with Libby extras

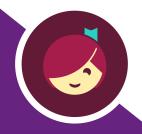

Use Libby to get free access to extra learning and entertainment resources through your library.

0

Install the Libby app from the app store on your Android or iOS device. Or, visit <a href="libbyapp.com">libbyapp.com</a> in your Chrome, Firefox, Safari, or Edge browser.

2

In Libby, follow the prompts to find your library and sign in with a valid library card.

3

From the library home screen, scroll down and tap the **Extras** header to see a list of providers.

4

Select a provider, then tap **Open**. You'll be taken out of Libby to learn more about the provider. Follow the prompts to get free access to their service.

A note about TV access: Some video providers offer apps for smart TVs and streaming devices. If you create an account when accessing these providers through Libby, you can enjoy free access to their TV apps by signing in with that account. If a video provider doesn't offer a streaming app, you may be able to cast their content from your device to a TV instead; please consult your device help for casting instructions.